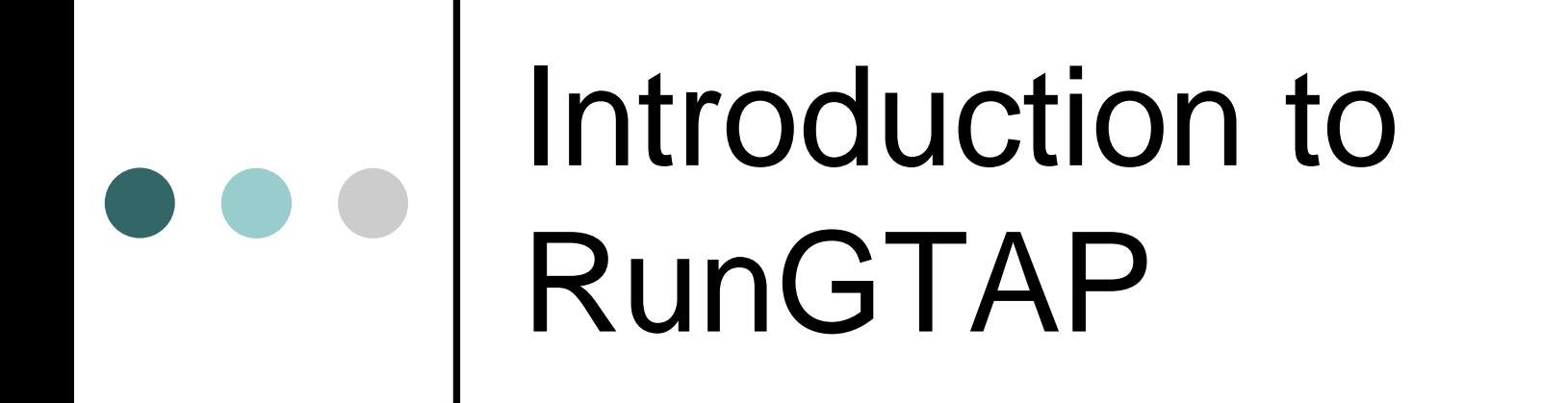

#### Hands-on computing and examining some data

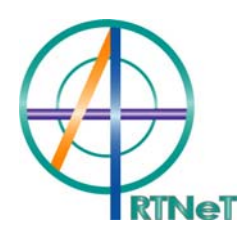

### RunGTAP familiarisation

| Open by double-clicking on **RunGTAP** icon o Click on the tabs:

- **RunGTAP**
- **Version**
- z **Closure**, **Shocks**, **Solve** & **Results**
	- • Look at these later when setting up & solving a simulation
- | On the Toolbar, click on '**version**'
	- $\bullet$  Click on '**change**'
		- We can change to a new version e.g. using a different aggregation of the data

# Finding out about the data

#### In toolbar, click on '**version**' then '**change**' Select **ACOR3X3**

Note the regions & sectors

Looking at some base data:

#### click on **View|Base Data|Core Data**

Double Click on '**VDPA**' *value of expenditure on domestic tradable commodities by private households in 1995 US\$million*

Double click on '**VDFM**'

There are now 3 dimensions!

#### VDFM(i,j,r)

Make sure you are familiar with reading the indices correctly!

- | What is the value of the EU's food sector's purchases of domestically-produced food?
- | What is the value of the SSA's MNFCS sector's purchases of domesticallyproduced food?
- | Now look at the variable VIFM
	- Definition?
	- What is the value of imported food purchases by the food sector in the EU?
- o What is the total purchases of food (at market prices) by the EU's food sector?

#### o In GTAP, 5 factor endowments are modelled

- Land (farm sectors only), skilled & unskilled labor, capital and natural resources.
- | Look at sector purchases of these:
	- z VFM
	- What values of these resources are purchased (market prices) by the food sector in the EU?

- | So we now know, for the food sector in the EU, the value of its purchases of food (domestic and imported), land, labour and capital.
- o We can get the same variables, but at agent's prices:
	- Look at VDFA, VIFA, and EVFA
- o Now write down total purchases of all inputs by this sector (including purchases of manufactured and services intermediates)
	- Can calculate cost shares

## GTAPView Data

- $\bullet$ Click on **View|Base Data|GTAPView Output**
- $\Omega$  This contains variables that have been computed from some of the variables in Base Data.
- o Look at NFVA (row 15)
	- $\bullet$ This is the cost structure of firms at agents prices
- o Go through the drop-down boxes
- o Obtain values for the EU
- $\bullet$  These are the same as our previous values from the Base Data
- | Now in the drop-down box that reads '**None**', click on '**Col**'
- $\bullet$  Now you see the cost structure (% shares) for the EU's food sector
- | For example, note shares of food, unskilled and skilled labour.
- | Note how the cost shares differ in the EU services sector

o Still in GTAPView • Look at GDPEXP **• Look at CURRENTACCT** o Viewing SET information | Click on **View|Sets** o Look at ● TRAD\_COMM

- **REG**
- ENDW\_COMM

## Viewing parameter values

#### | Foe example, elasticities | Click on **View|Parameters** o Look at ESUBVA

### Where are these data?

- | Click on **View|Other Text File**
- o Basedata.har...the base data
- | Default.prm……the parameters
- | Sets.har………..the sets information.
- o These files are automatically created whenever you run an aggregation of the GTAP database

### The GTAP model file

- | Click on **View|TAB files|Main Model**
- o GTAP.TAB sets out the theory of the standard GTAP model.
- o Note the version number and history.
- o Scroll down until you see FILES
- o GTAP gives the logical names of
	- **GTAPSETS**
	- **GTAPDATA**
	- **GTAPPARM**

to the sets, data and parameter files

| We'll look at GTAP.TAB a lot more later.